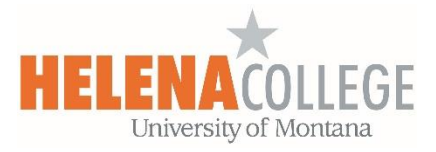

## **Update all Due Dates within a course at one time**

(1) Click on the "Gear" icon on top right, then choose "**Dates**" under the "Reports" tab:

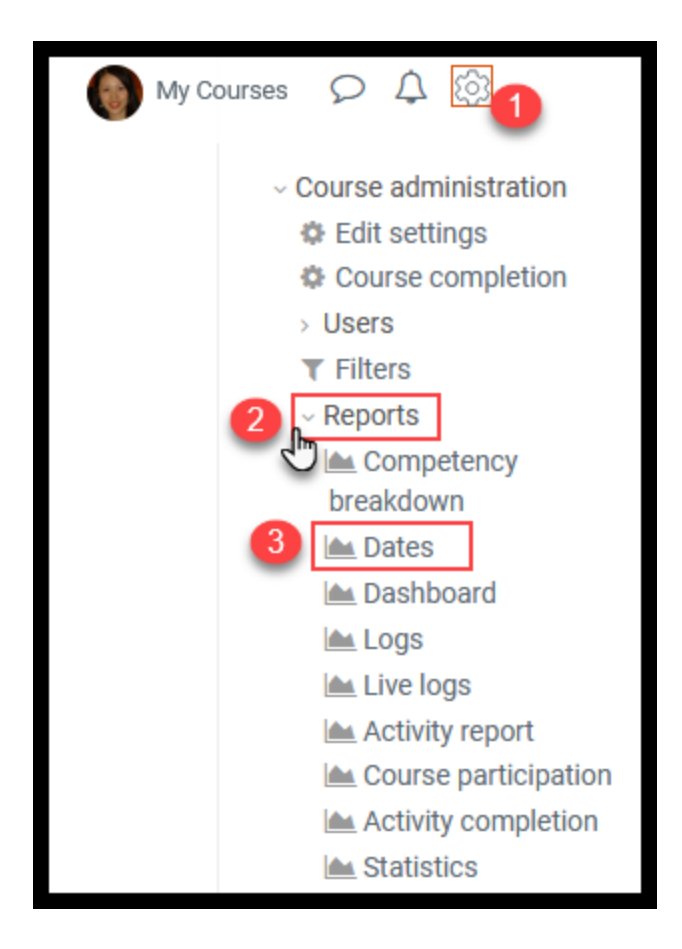

(2) Click on the section to expand the activity details.

Adjust the dates.

Repeat the above steps for other sections.

Then "Save changes".

<u> The Company of the Company of the Company of the Company of the Company of the Company of the Company of the Co</u>

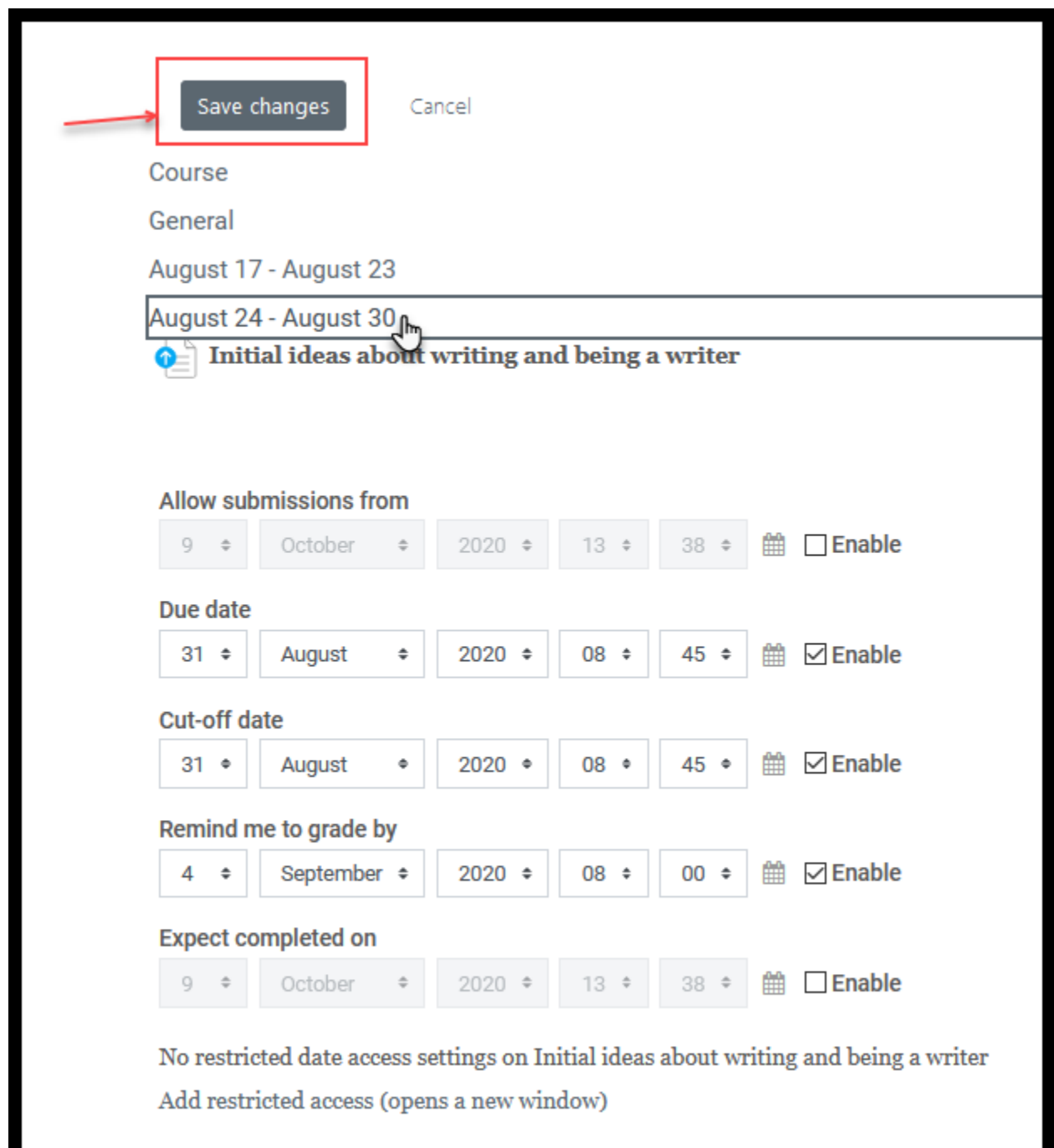